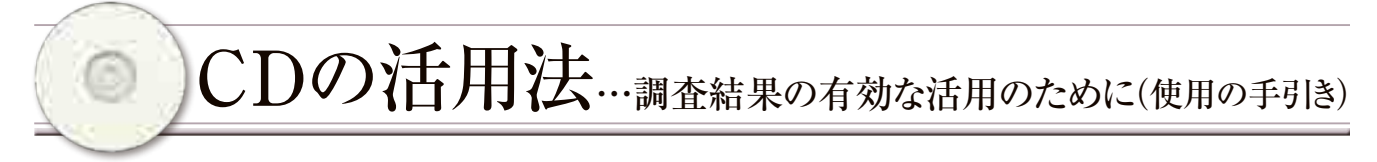

 本報告書にCDマークのあるグラフは、各学校に送 付した結果資料CDで自校の結果が確認できます。

 調査結果は学校ごとに異なります。各学校の調査 結果を分析し、体力の向上に向けての取組の改善に 生かしましょう。

実際にCDを使用する際は、197ページ「結果資料CDを 使用するにあたって」を読んでください。

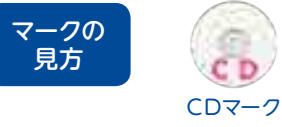

本報告書と同じグラフが 「結果資料CD」に収録さ れたクロス集計システム で、作成できます。

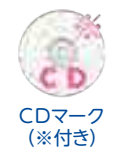

本報告書とグラフの形状は 異なりますが、同じ要素の グラフが作成できます。

得られた結果は校内で分析・考察することはもとより、 学校だより等を活用し、家庭や地域とも共有しましょう。

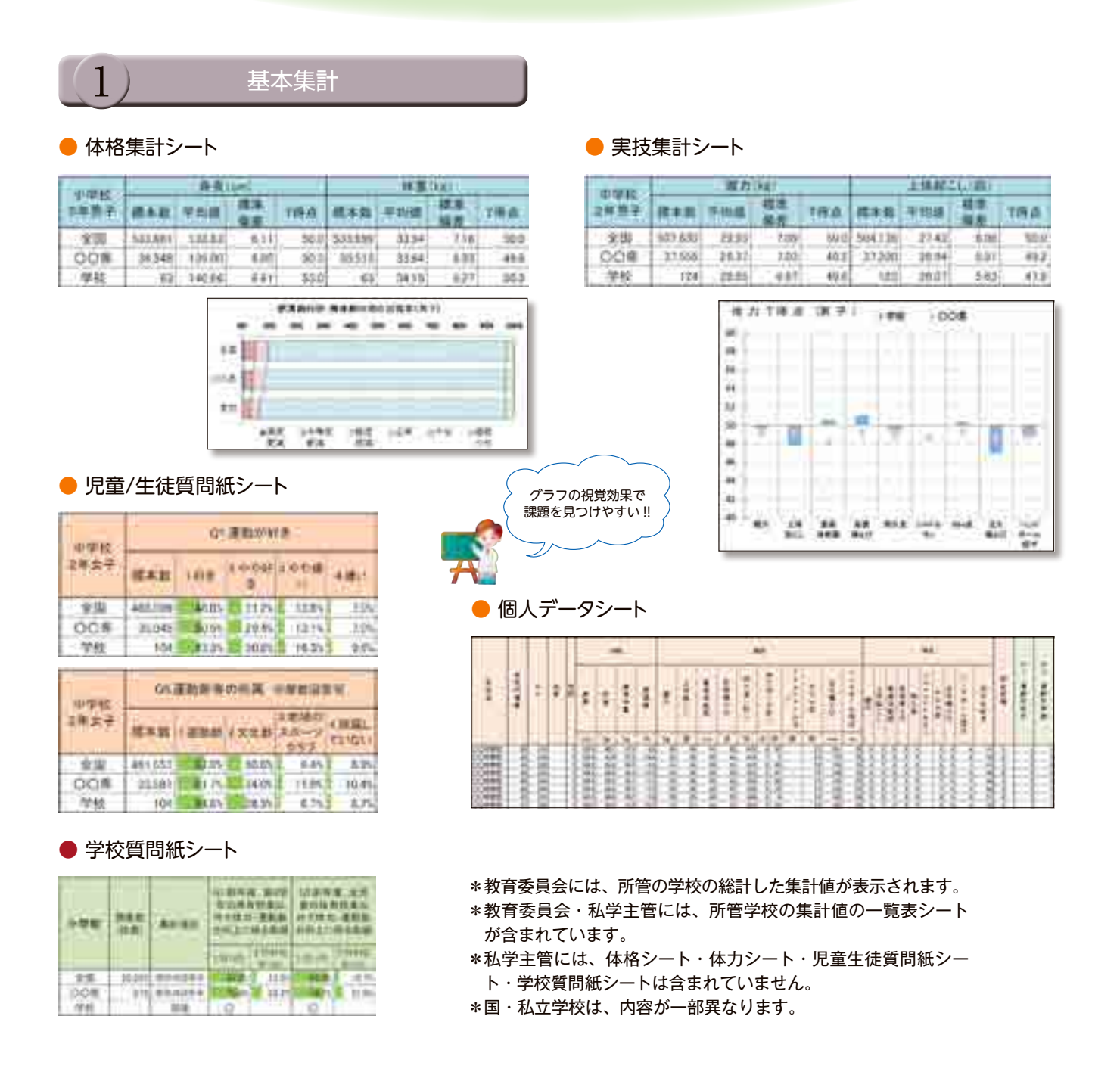

# 生活習慣などの質問紙項目との関連をみてみましょう

クロス集計システムで、児童生徒の実技調査と質問紙調査や一部の質問紙調査同士の相関をグラフと表で表し、 より詳細な分析を行うことができます。

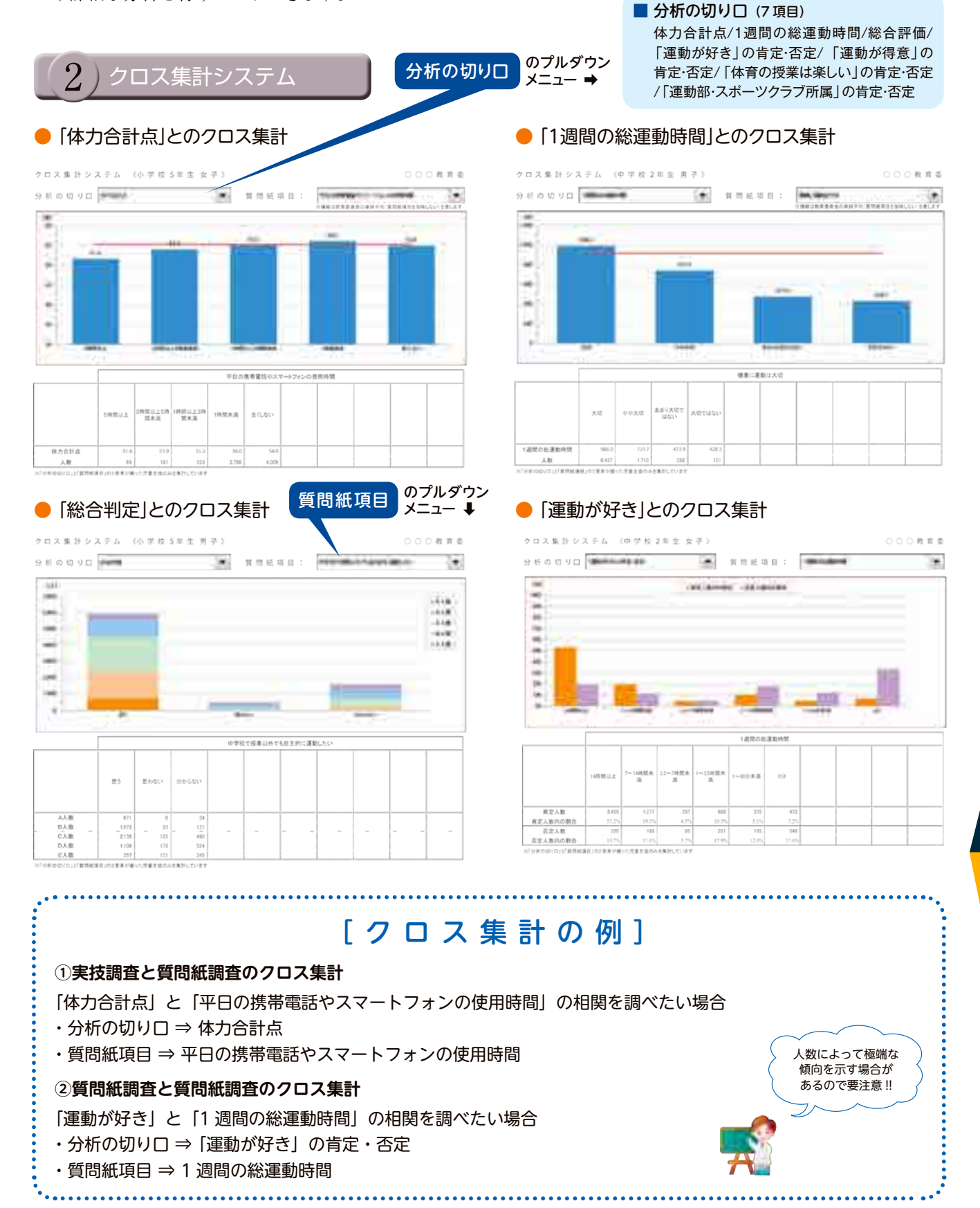

 $\begin{smallmatrix} \hat{*} & \hat{\mathbf{0}} \end{smallmatrix}$ 

## もっと詳しくみてみましょう

調査結果の活用には、平均値などから学校全体の傾向をみるだけでなく、児童生徒一人一人の体力や運動能力の 状況をみると、より効果的です。

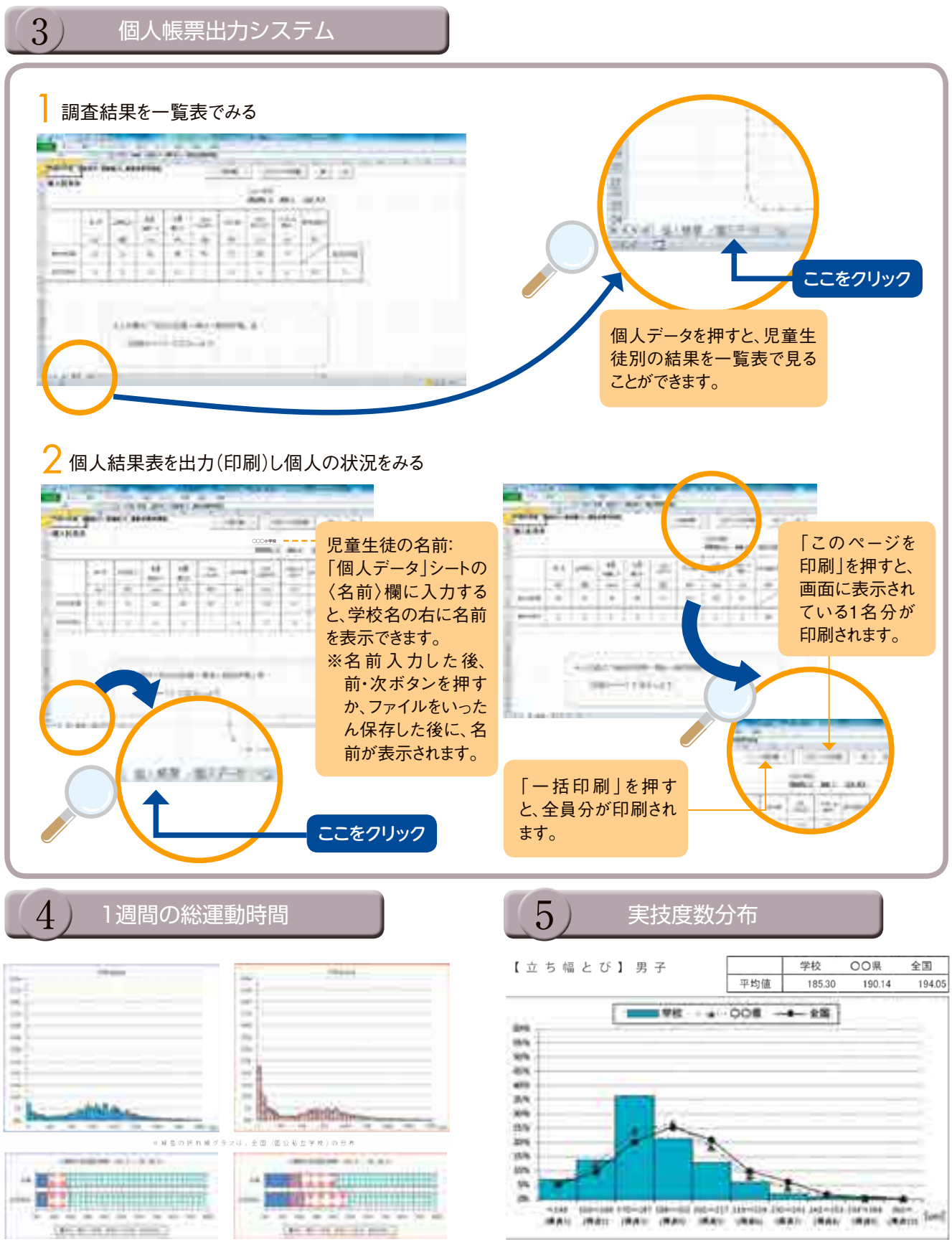

### 結 果 資 料 C D を 使 用 す る に あ た っ て

収録ファイル

**❶**

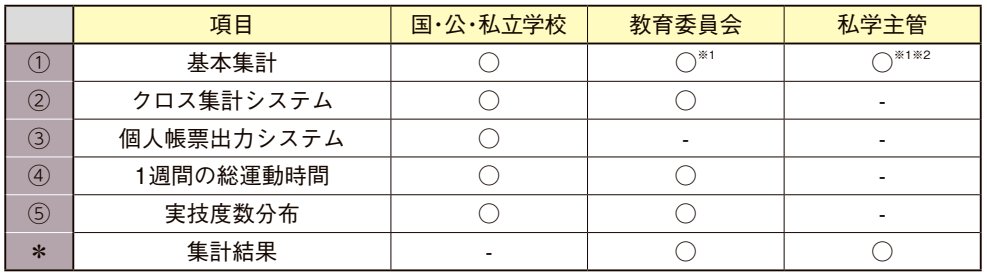

- ※1 教育委員会・私学主管の基本 集計には、所管の学校の集計 値も含まれます。 ※2 私学主管の基本集計には、所
- 管内を集約した平均値等の値 はありません。

※教育事務所·国立大学法人は、 結果資料CDはありません。

#### 使用前の注意点 **❷**

### ① 個人データの取り扱い

・電子データに、児童生徒の個人データが含まれています。使用・保管する際は、使用者の制限やパスワード管理を 適切に行うなど、データの取り扱いに十分配慮してください。

#### ② パスワード

・エクセルのファイルを開くには、パスワードが必要です。別途送付した葉書「パスワードのお知らせ」を参照して ください。パスワードの再発行はいたしません。漏洩、紛失することがないよう調査責任者が管理してください。

#### ③ 電子データの加工・保存

・電子データの CD は読み出し専用で、書き込みができません。データを加工・保存する場合は、必ずデータをハードディ スク等に保存してから、作業を行ってください。

#### ④ 動作環境

- ・エクセルのバージョンは「Excel 2007 Service Pack 3」以降を使用してください。
- ・使用するパソコンや接続しているプリンタによって、グラフの画面表示や印刷イメージが異なる場合があります。

#### ⑤ セキュリティ設定

- ・マクロ(VBA)を含むファイルがあるため、エクセルのセキュリティ設定が必要となる場合があります。
- ・当該コンピュータ管理者等に問い合わせた上で、下記「マクロの設定方法」を参照して、マクロの設定をしてください。

マクロの設定方法 **❸**

- \*ファイルを開いた後に、左上にある「セキュリティの警告」 の右側にある「オプション」(Excel2007)または「コンテン ツの有効化」(Excel2010)を選択してください。
- \*「このコンテンツを有効にする」を選択し、「OK」ボタンを 押すと、マクロが有効な状態になります。

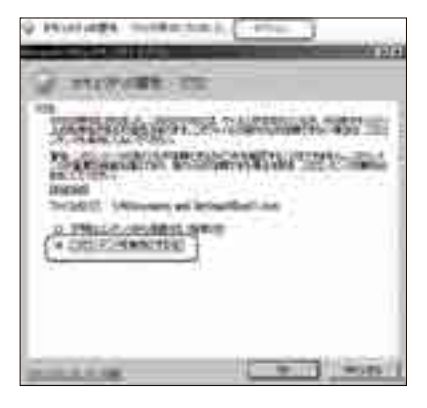

#### 「オプション」ボタンが表示されない場合

- \*エクセルの左上のOfficeボタン内にある「Excelのオプショ ン」(Excel2007)または「ファイル」⇒「オプション」 (Excel2010)を選択します。
- \*「セキュリティセンター」⇒「セキュリティセンターの設 定」を選んで、「マクロの設定」タブを選択します。「警告を 表示してすべてのマクロを無効にする」を選択し、「OK」ボ タンを押してください。
- \*その後、いったんエクセルを終了させてください。次にファ イルを開いた後に、左の画面の設定を行ってください。

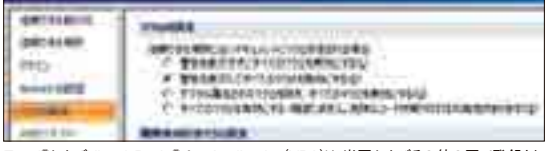

Excel®およびVisual Basic® for Application(VBA)は、米国およびその他の国で登録され た米国Microsoft社の登録商標です。

**ご質問は、コールセンターまでお問い合わせください。**